## **PARAMETRAGE**

## **DOUCHETTE HONEYWELL MS7580**

Tout d'abord il faut brancher le câble sur le MS7580, pour cela pousser le câble à fond derrière le boitier jusqu'à entendre un « clic » de verrouillage et le tirer afin de s'assurer qu'il soit correctement enfiché :

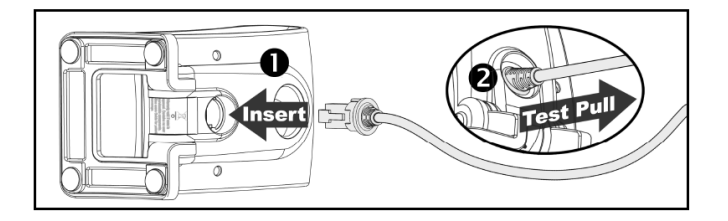

Après avoir connecté le câble USB sur l'ordinateur, une série de bips sonores est émise rapidement.

Enfin ce message doit s'afficher en bas à droite de l'écran indiquant que le matériel est prêt à fonctionner.

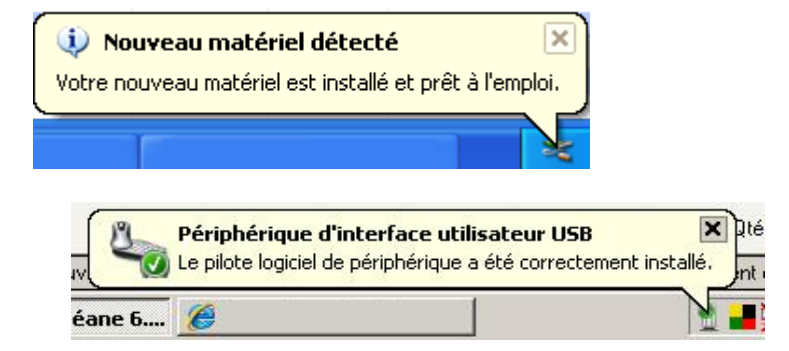

Maintenant il faut paramétrer la douchette cela va se faire par le scan du code 2D ci-dessous. **Au préalable vérifier que c'est bien la douchette avec la nouvelle version du câble USB que vous possédez**. Au dos de la douchette, vous devez retrouver l'étiquette suivante :

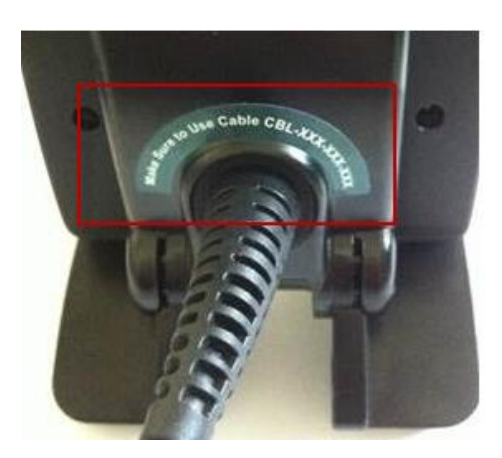

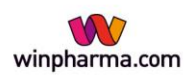

## **PARAMETRAGE**

## **DOUCHETTE HONEYWELL MS7580**

Ensuite appuyer sur le bouton du dessus de la douchette et diriger le faisceau lumineux vers le code en le fixant sans bouger pendant quelques secondes, l'appareil doit émettre des bips lors du passage sur le code (un ou plusieurs en fonction du code lu).

Ensuite la douchette sera opérationnelle sous Winpharma.

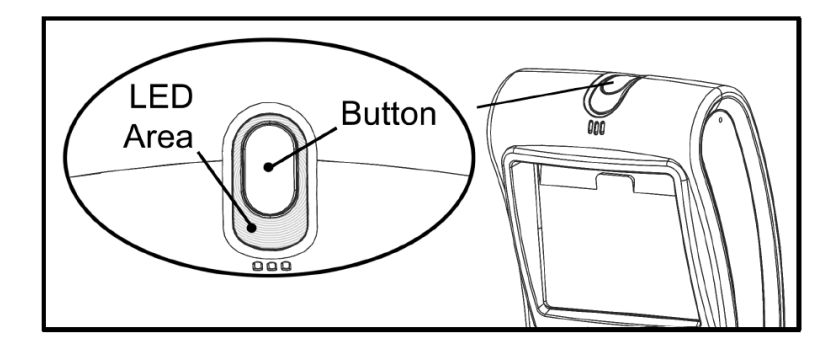

**Il est nécessaire d'appuyer sur le bouton pour valider la lecture du code de configuration.**

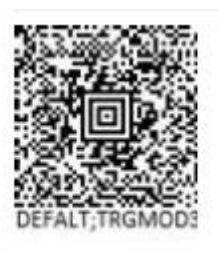

Pour optimiser la lecture, on vous conseille de présenter la boite comme sur la photo suivante :

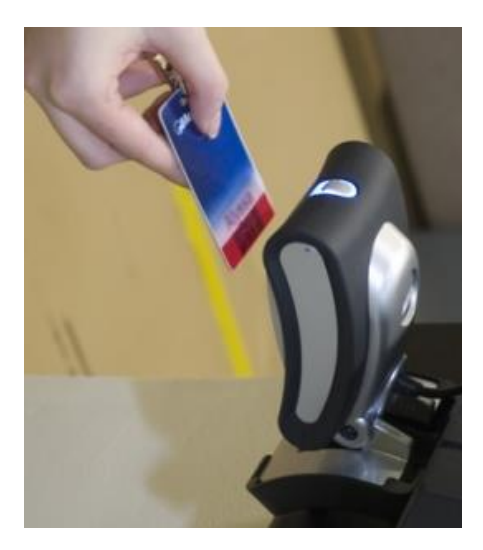

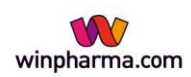